Estabelece procedimentos a serem adotados pelas Varas com competência Criminal, no âmbito do Poder Judiciário do Estado do Rio Grande do Norte, e pela Secretaria Judiciária do Tribunal, nas ações penais originárias, no que tange aos processos penais transitados em julgado e com réus pendentes de prisão.

O PRESIDENTE DO TRIBUNAL DE JUSTIÇA DO RIO GRANDE DO NORTE e a CORREGEDORA-GERAL DE JUSTIÇA DO ESTADO DO RIO GRANDE DO NORTE, no exercício de suas atribuições legais e ainda:

CONSIDERANDO que o trânsito em julgado da sentença penal condenatória ou do acórdão penal condenatório e o cumprimento de todas as suas determinações encerra o ofício jurisdicional no âmbito do Processo Penal de Conhecimento;

CONSIDERANDO que, atualmente, os processos em que há condenação e réus que não são encontrados ficam na condição de suspensos, sem arquivamento definitivo do feito, aguardando a prisão do réu ou o término do prazo prescricional;

CONSIDERANDO que tal situação sobrecarrega, de forma inadequada, os índices de congestionamento da Justiça Criminal, especialmente com impacto direto sobre o índice de produtividade do magistrado (Resolução CNJ nº 184, de 06 de dezembro de 2013), sem qualquer benefício à efetividade da Justiça;

CONSIDERANDO a impossibilidade de criar, no SAJ, novas situações para os processos, de modo a identificar com precisão a situação de processos baixados com mandado de prisão expedido,

### RESOLVE:

Art. 1º Transitada em julgado a sentença penal condenatória ou o acórdão penal condenatório e cumpridas todas as suas determinações acessórias - pagamento das custas, inscrição na dívida ativa ou remessa à Contadoria Judicial do TJRN para sua cobrança; comunicações à Justiça Eleitoral, providências quanto aos bens apreendidos, dentre outras – e em não sendo possível a expedição da Guia de Execução Penal respectiva de um ou mais dos réus, a Unidade Judiciária deverá:

I – expedir o mandado de prisão respectivo, com sua inserção no BNMP – Banco Nacional de Mandados de Prisão, certificando nos autos tal providência e encaminhando cópia à Autoridade Policial;

II – lançar nos autos a movimentação código 50233 "Arquivado Definitivamente – Mandado de prisão expedido";

III – manter os autos na Vara, em caixas apartadas, para a hipótese de prisão do(s) réus, quando deverá ser expedida a competente Guia de Execução Penal.

Art. 2º Para permitir a expedição de certidão de antecedentes criminais positiva, os processos ficarão com a situação SUSPENSO no sistema de tramitação processual, enquanto não expedida a Guia de Execução Penal respectiva.

Art. 3º Na hipótese de prisão do réu, deverá ser expedida a respectiva Guia de Execução Penal.

Parágrafo único. Expedida a Guia de Execução Penal do último réu, deverá ser lançada no processo de conhecimento a movimentação código 246 - "Arquivado definitivamente".

Art. 4º A criação e configuração das movimentações necessárias serão realizadas pela Secretaria de Tecnologia de Informação e Comunicação (SETIC), com o auxílio da Secretaria de Gestão Estratégica (SGE).

Art. 5º Esta Portaria entra em vigor na data de sua publicação, revogadas as disposições em contrário.

Publique-se. Cumpra-se.

### Desembargador EXPEDITO FERREIRA Presidente

Desembargadora MARIA ZENEIDE BEZERRA Corregedora-Geral de Justiça

### ANEXO ÚNICO – PORTARIA CONJUNTA Nº 20/2017-TJ

#### Orientações – Processos com réus condenados e sem localização

Com o caráter de ser o mais instrutivo possível, extraímos telas do sistema SAJ/PG5 e SAJ/SG3 mostrando gradativamente as regras e o uso da Tabela de Movimentos que envolvem os procedimentos aplicados no sistema judicial.

#### 1. TELAS DO SAJ/PG5

## Movimentação Arquivado Definitivamente – Mandado de Prisão Expedido

- No SAJ/PG5 o usuário deverá inserir a movimentação de código 50233 Arquivado Definitivamente – Mandado de prisão expedido (inciso II do art. 1º);
- A inserção da movimentação pode ser realizada pelo Menu Andamento/Movimentação Unitária ou Menu Andamento/Movimentação em Lote;

ou Movimentação em Lote

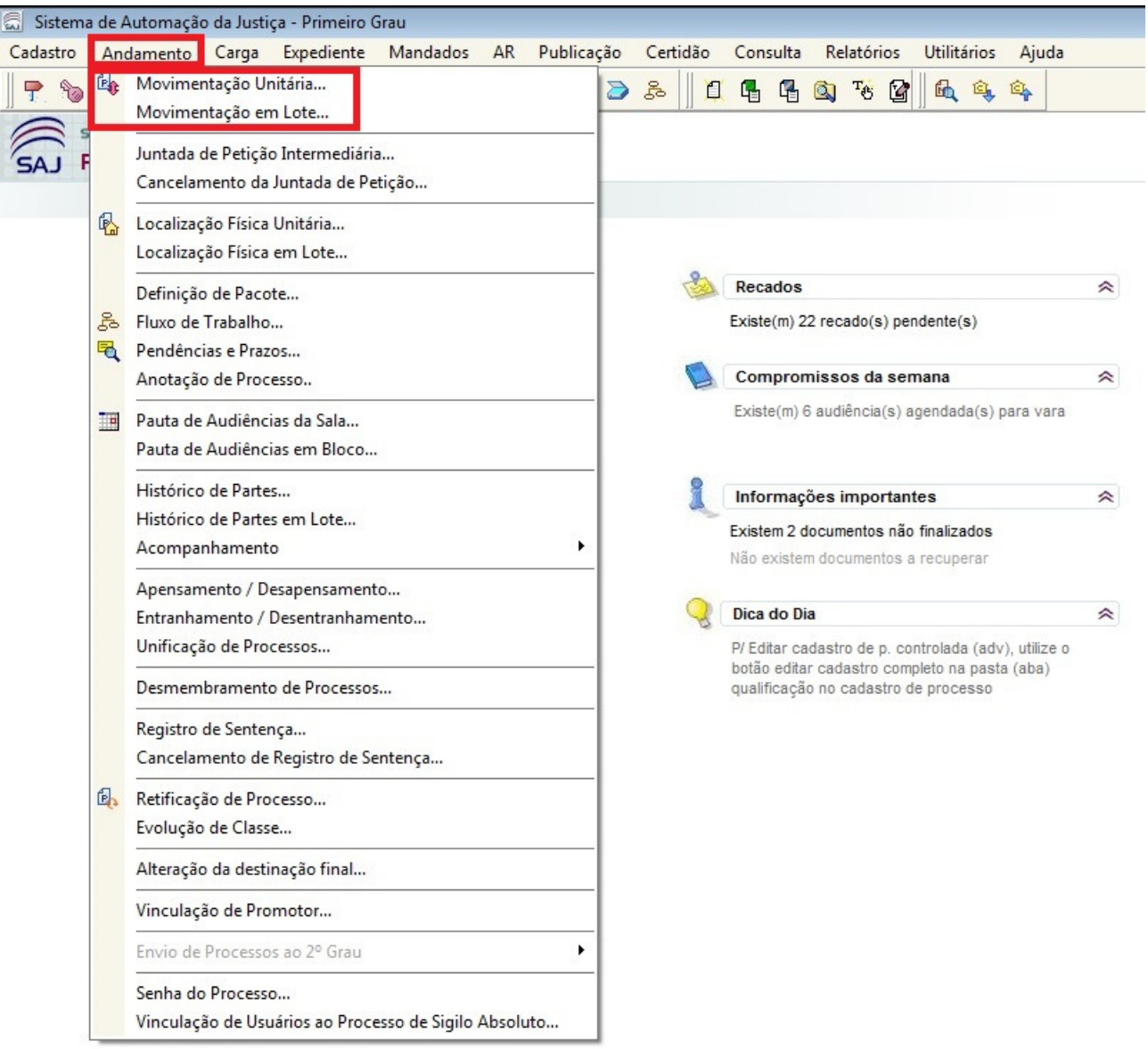

- Se o usuário optar pela Movimentação Unitária deve preencher inicialmente o campo obrigatório "Número do Processo";
- Caso o processo já se encontre com a situação "suspenso" aparecerá a mensagem de confirmação "O processo informado está suspenso. Deseja continuar?". O usuário deve clicar em "Sim";

FIGURA 02 – Inserção da movimentação pelo Menu Andamento - Tribunal de Justiça do RN - DJe Secretaria - GeralMovimentação Unitária. Exemplo com o processo 0003720- 04.2004.8.20.0001 da 6ª Vara Criminal da Comarca de Natal

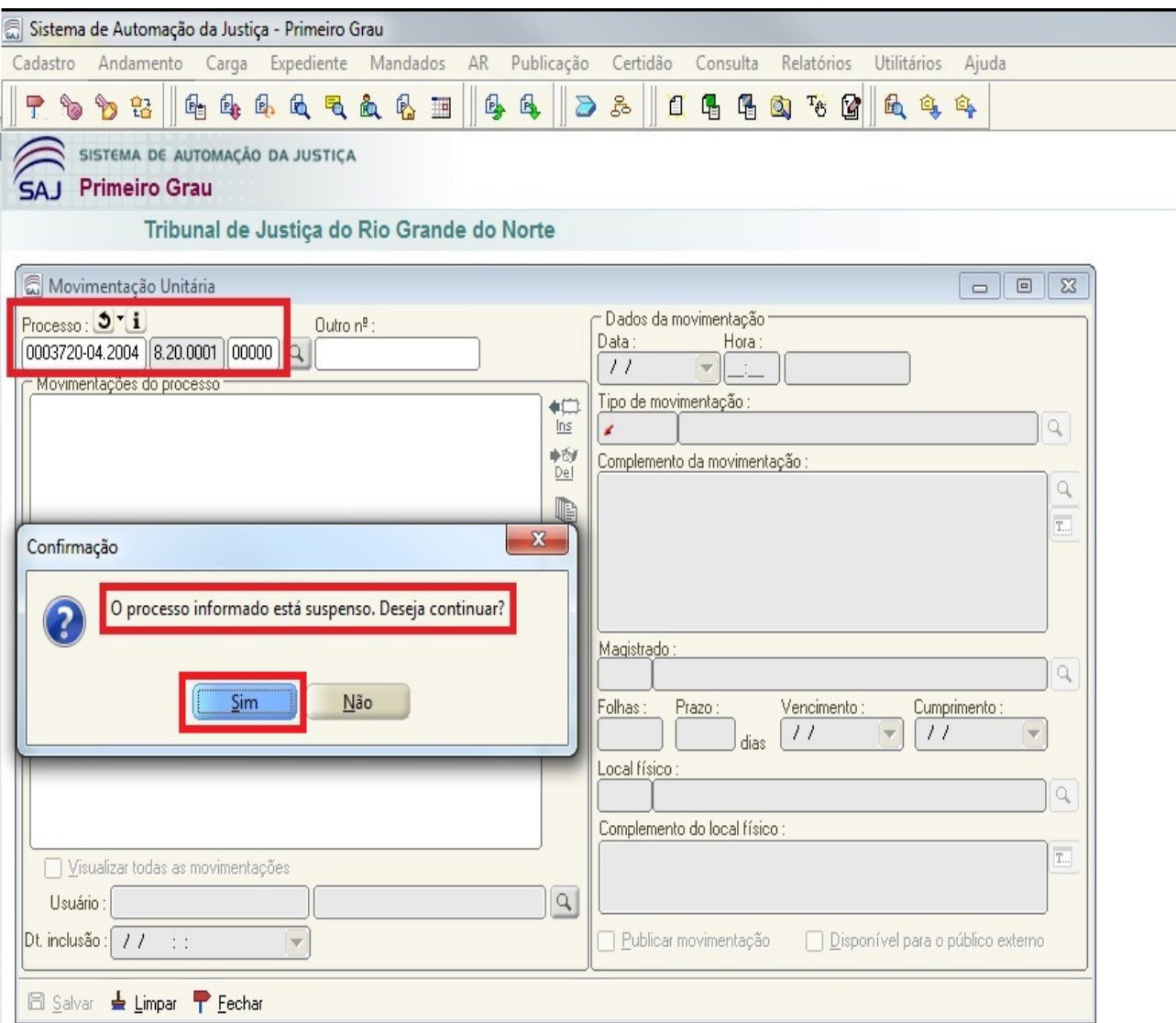

- O usuário deve preencher o campo obrigatório "Tipo de Movimentação";
- A movimentação que deve ser inserida é a "50233 Arquivado Definitivamente – Mandado de prisão expedido";
- Ao inserir a movimentação "50233 Arquivado Definitivamente Mandado de prisão expedido" aparecerá a mensagem de confirmação "Esta movimentação irá alterar a situação do processo para 'Suspenso'. Deseja continuar?". O usuário deve clicar em "Sim";
- Caso queira, o usuário pode preencher os outros campos de pesquisa não obrigatórios como "Complemento da movimentação", "Folhas" e "Local Físico";
- Para a inserção da movimentação 50233 Arquivado Definitivamente Mandado de prisão expedido deve-se considerar a data atual (data da inserção da movimentação).

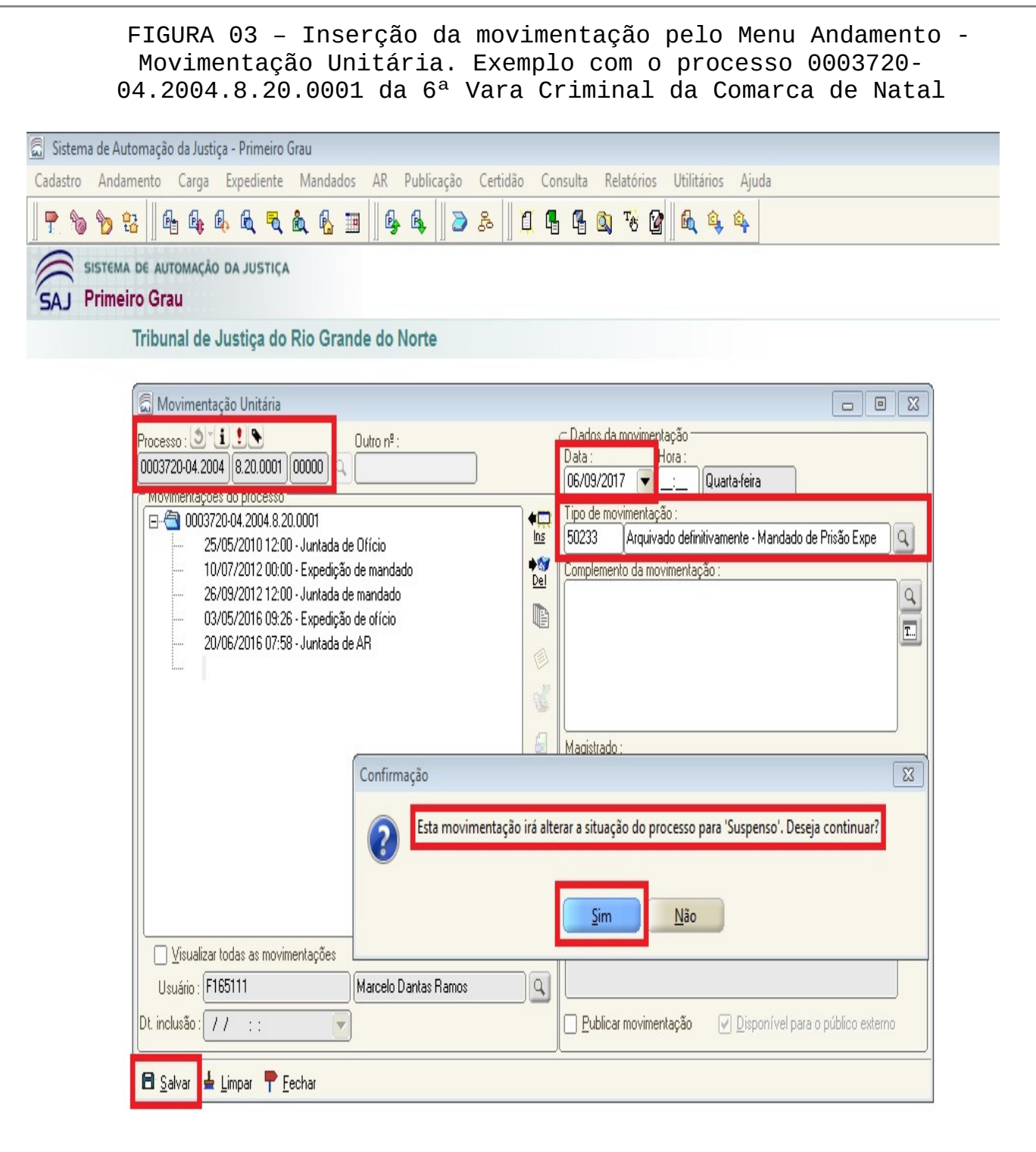

- Se o usuário optar pela Movimentação em Lote deve preencher inicialmente o campo obrigatório "Tipo de Movimentação";
- Ao inserir a movimentação "50233 Arquivado Definitivamente Mandado de prisão expedido" aparecerá a mensagem de confirmação "Esta movimentação irá alterar a situação dos processos para 'Suspenso'. Deseja continuar?". O usuário deve clicar em "Sim";

FIGURA 04 – Inserção da movimentação pelo Menu Andamento - Tribunal de Justiça do RN - DJe Secretaria - GeralMovimentação em Lote.

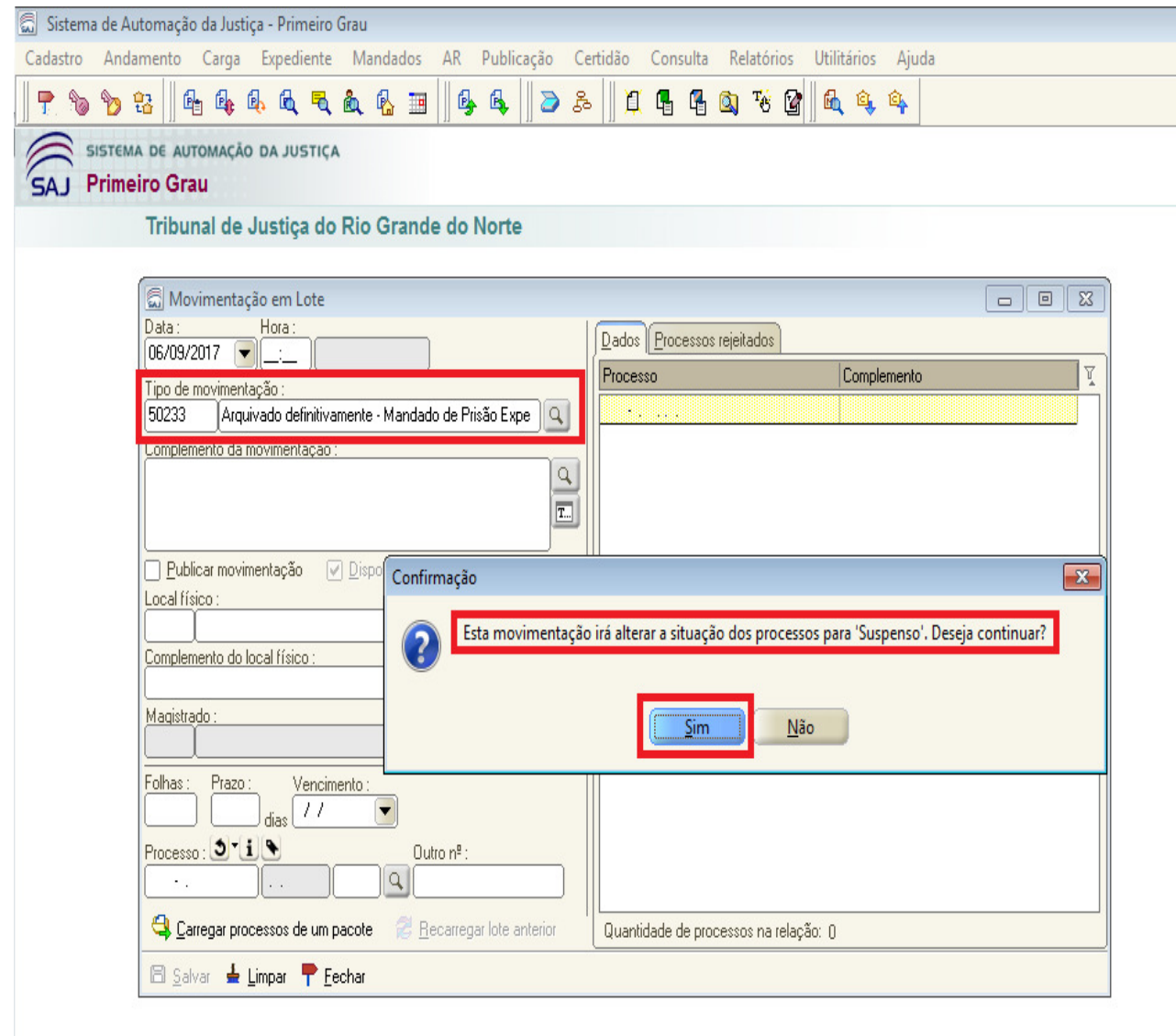

- O usuário deve preencher o campo "Número de Processos". Pode inserir vários processos em uma única relação (único lote);
- Caso queira, o usuário pode preencher os outros campos de pesquisa não obrigatórios como "Folhas" e "Local Físico";
- Para a inserção da movimentação "50233 Arquivado Definitivamente Mandado de prisão expedido" deve-se considerar a data atual (data da inserção da movimentação).

# Tribunal de Justiça do RN - DJe<br>FIGURA 05 — Inserção da movimentação pelo Menu Andamento - FIGURA 05 — Therectore da movimentação pelo Menu Andamento Movimentação em Lote.

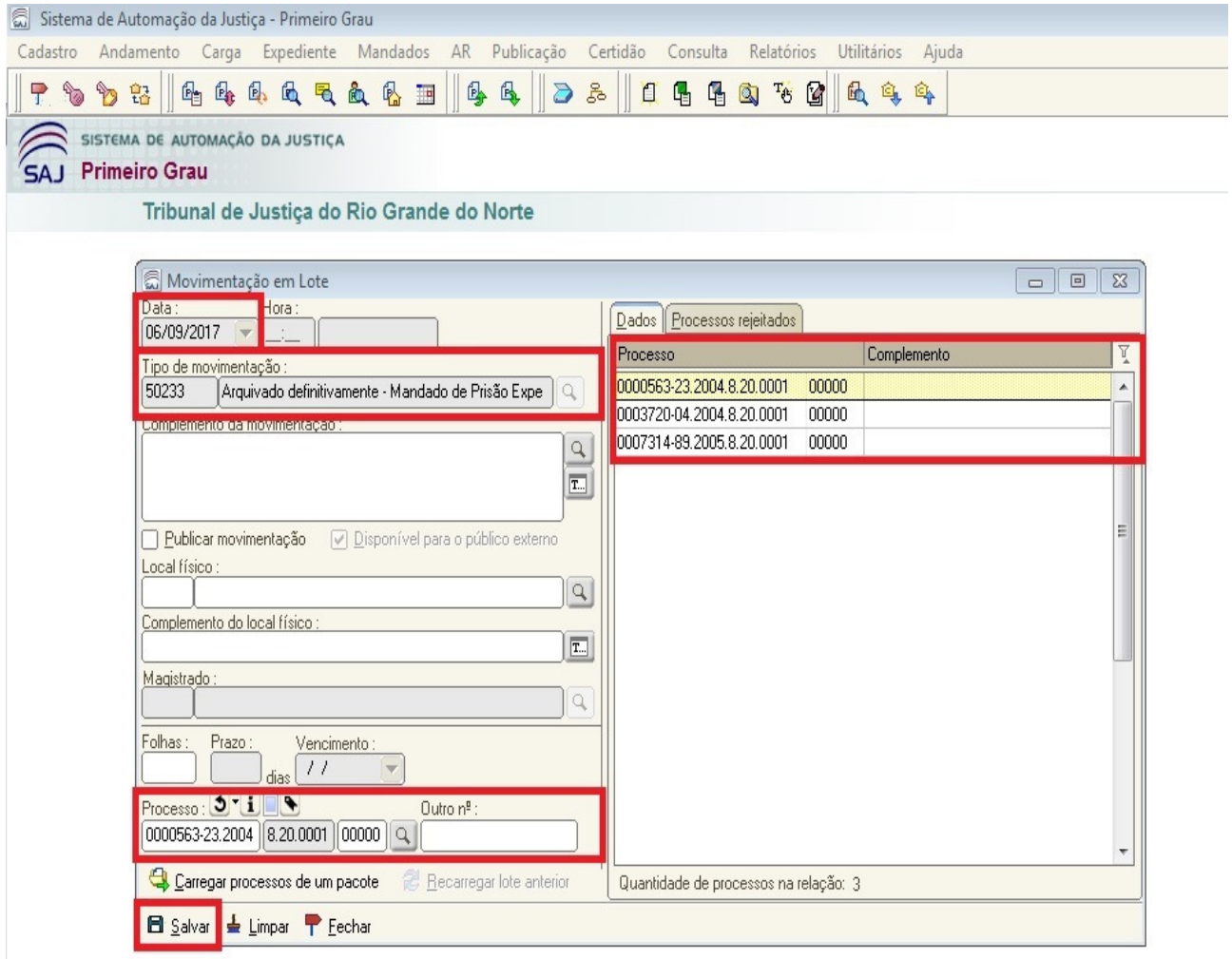

### Movimentação Arquivado Definitivamente – Mandado de Prisão Expedido

- No SAJ/SG3 o usuário deverá inserir a movimentação de código 50233 Arquivado Definitivamente – Mandado de prisão expedido (inciso II do art. 1º);
- A inserção da movimentação deve ser realizada acessando o Menu Andamento Movimentações (ver Figura 06);
- A Movimentação pode ser inserida de forma unitária ou em bloco (ver Figura 07);

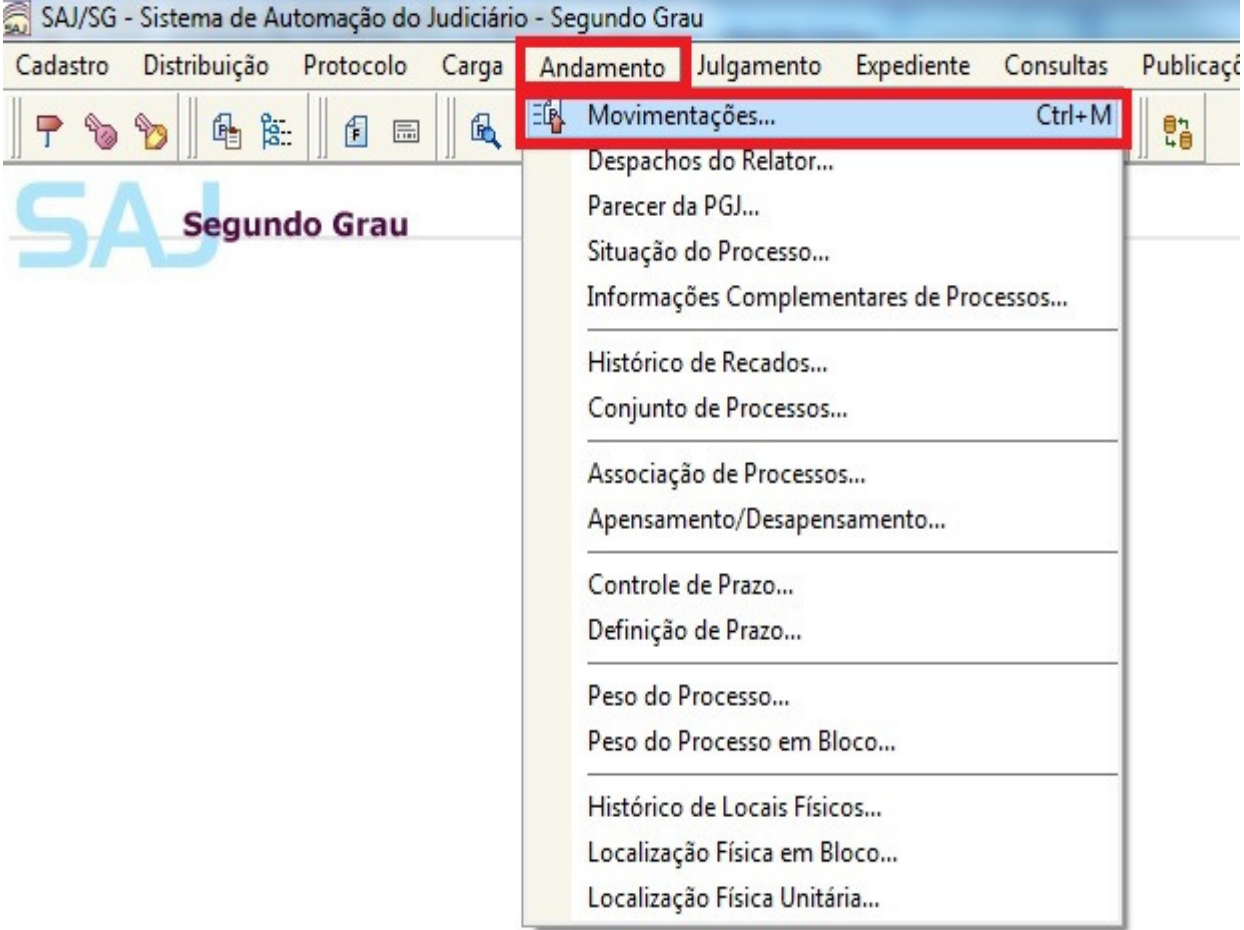

### FIGURA 06 – Acesso ao Menu Andamento - Movimentações

Tribunal de Justiça do RN - DJe<br>FIGURA 07 - Acesso ao Menu Lançamento de Movimentações de "FIGURA 07 - Acesso ao Menu Lançamento de Movimentações de Processos Unitário ou Em Bloco

![](_page_9_Picture_65.jpeg)

- Se o usuário optar pela Movimentação Unitária deve preencher inicialmente o campo obrigatório "Número do Processo";
- O usuário deve preencher o campo obrigatório "Tipo de Movimentação";
- Caso queira, o usuário pode preencher os outros campos de pesquisa não obrigatórios como "Complemento";
- Para a inserção da movimentação "50233 Arquivado Definitivamente Mandado de prisão expedido" deve-se considerar a data atual (data da inserção da movimentação).

## Tribunal de Justiça do RN - DJe<br>FIGURA 08 – Inserção da movimentação pelo Menu Lançamento de و FIGURA 08 – Inserção da movimentação pelo Menu Movimentações de Processos - Movimentação Unitária. Exemplo com o processo 2017.005741-0 – Apelação Criminal

![](_page_10_Picture_58.jpeg)

- Após a inserção da movimentação "50233 Arquivado Definitivamente Mandado de prisão expedido" o usuário deve alterar a situação do processo;
- Para alterar a situação do processo o usuário pode acessar o Menu Andamento – Situação do Processo; (ver figura 09)
- A situação do processo deve ser alterada para "suspenso"; (ver figura 10)

| Cadastro | Distribuição           | Protocolo | Carga                                         | Andamento                                                                | Julgamento                                            | Expediente | Consultas | Publicações | Relatórios | Apoio |
|----------|------------------------|-----------|-----------------------------------------------|--------------------------------------------------------------------------|-------------------------------------------------------|------------|-----------|-------------|------------|-------|
|          | 隐.<br>區<br>喦<br>f<br>區 |           |                                               | 諷<br>Movimentações<br>$Ctrl+M$<br>Despachos do Relator<br>Parecer da PGJ |                                                       |            |           | 鵯           |            |       |
|          | Segundo Grau           |           |                                               | Situação do Processo                                                     |                                                       |            |           |             |            |       |
|          |                        |           |                                               | Informações Complementares de Processos                                  |                                                       |            |           |             |            |       |
|          |                        |           | Histórico de Recados<br>Conjunto de Processos |                                                                          |                                                       |            |           |             |            |       |
|          |                        |           |                                               |                                                                          |                                                       |            |           |             |            |       |
|          |                        |           |                                               |                                                                          | Associação de Processos<br>Apensamento/Desapensamento |            |           |             |            |       |
|          |                        |           |                                               |                                                                          | Controle de Prazo                                     |            |           |             |            |       |
|          |                        |           |                                               |                                                                          | Definição de Prazo                                    |            |           |             |            |       |
|          |                        |           |                                               |                                                                          | Peso do Processo                                      |            |           |             |            |       |
|          |                        |           |                                               |                                                                          | Peso do Processo em Bloco                             |            |           |             |            |       |
|          |                        |           |                                               |                                                                          | Histórico de Locais Físicos                           |            |           |             |            |       |
|          |                        |           |                                               |                                                                          | Localização Física em Bloco                           |            |           |             |            |       |
|          |                        |           |                                               |                                                                          | Localização Física Unitária                           |            |           |             |            |       |

SAJ/SG - Sistema de Automação do Judiciário - Segundo Grau

com o processo 2017.005741-0 – Apelação Criminal

![](_page_12_Picture_59.jpeg)

- Se o usuário optar pela Movimentação em Bloco deve preencher inicialmente o campo obrigatório "Tipo de Movimentação";
- O usuário deve preencher o campo "Número de Processos". Pode inserir vários processos em uma única relação (único bloco);
- Para a inserção da movimentação "50233 Arquivado Definitivamente Mandado de prisão expedido" deve-se considerar a data atual (data da inserção da movimentação).

## Tribunal de Justiça do RN - DJe<br>FIGURA 11 — Inserção da movimentação pelo Menu Andamento - FIGURA 11 — Therecardo da movimentação pelo Menu Andamento Movimentação em Bloco

![](_page_13_Picture_43.jpeg)

• ATENTAR que após a utilização da movimentação em Bloco o usuário deve alterar a situação do processo para 'suspenso';

Para alterar a situação do processo o usuário deve realizar os procedimentos descritos nas figuras 09 e 10.